# Signing and Encryption with GnuPG

Steve Revilak https://masspirates.org/

Cryptoparty @ MGHPCC

February 14, 2015

# What is GnuPG?

- $\blacktriangleright$  GnuPG is a free software implementation of the OpenPGP standard.
	- ▶ PGP stands for Pretty Good Privacy
- ▶ PGP is a system for *encrypting* data, and for creating digital signatures (aka signing).
- ▶ Commonly used for Email, but can be used with any type of data or file.
- $\triangleright$  PGP takes a little work to set up. After that, it's easy to use.
- $\blacktriangleright$  Today, we'll focus on the setup part.

#### Where do I get GnuPG?

```
Mac OS https://gpgtools.org/
Windows http://gpg4win.org/
   Linux GnuPG may already be installed. If not, use your
         package manager (yum, apt-get, zypper, synaptic,
         aptitude, etc.) to install it.
```
Also useful:

T[hunderbird](https://gpgtools.org/) https://www.mozilla.org/en-US/thunderbird/ [Enigmail](http://gpg4win.org/) https://www.enigmail.net/home/index.php

# Why Use GnuPG?

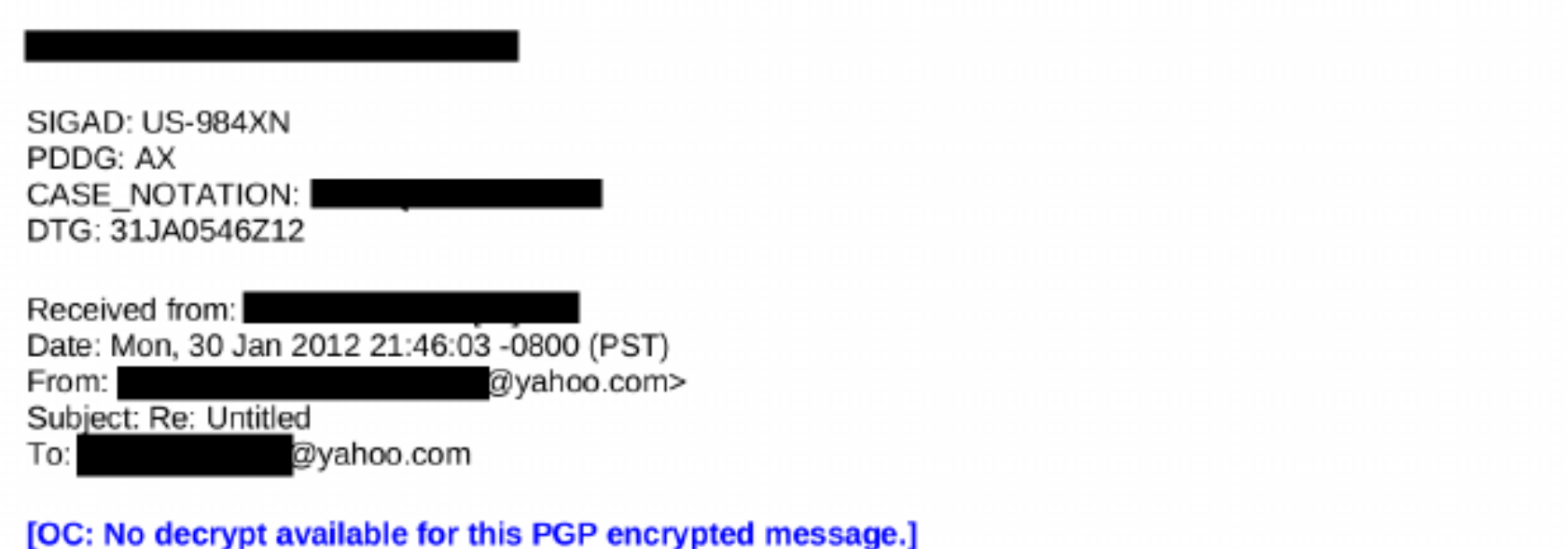

\*\*\*

#### TOP SECRET//COMINT//REL TO USA, AUS//20320108

Classified By: Derived From: NSA/CSSM 1-52 Dated: 20070108 Declassify On: 20320108

TOP SECRET//COMINT//REL TO USA, AUS

## A brief introduction to keys

Objective: Alice wants to (securely) send a file to Bob.

- $\triangleright$  Alice encrypts the file with a password
- $\blacktriangleright$  Alice sends the encrypted file to Bob
- $\triangleright$  Bob gets the encrypted file, but ...
- How does Alice (securely) get the *password* to Bob?
- $\blacktriangleright$  This is the dilemma with password-based encryption.

Public key cryptography avoids this problem entirely. Instead of passwords, you can use public and private keys.

## Public and Private Keys

In order to do anything with PGP, you'll need a key. Keys exist as a pair, called a keypair.

- $\blacktriangleright$  There's a *public key*. You share this with everyone (because it's public).
- $\blacktriangleright$  There's a *private key*, sometimes called a *secret key*. Don't share this with anyone (because it's a secret).

The private key will "undo" what the public key does, and vice versa; think of them as inverse functions. If a public key encrypts a message, then the corresponding private key decrypts it.

Now,

- $\blacktriangleright$  Alice can encrypt the file with Bob's public key.
- $\triangleright$  Bob decrypts the file with his private key.

#### What can you do with a key?

Keys allow you to sign and encrypt messages.

Signing Guarantees that a message was sent by someone with a specific private key (and wasn't subsequently altered).

Encryption The purpose is to ensure that a message is readable only by someone possessing a specific private key.

(Here I use the term "message" in a very generic sense – it could be an email message, a file, or any arbitrary piece of data).

Leap of faith: You need some level of trust that a particular key belongs to a particular person.

# Equations!?! Oh NOES!

decrypt(PRIVKEY, encrypt(PUBKEY, MSG)) = MSG

 $\blacktriangleright$  This is how encryption/decryption works

decrypt(PUBKEY, encrypt(PRIVKEY, MSG)) = MSG

 $\blacktriangleright$  This is how signing/verification works

Many crypto applications use this technique. For example, PGP, HTTPS, OTR.

#### Goals for this part of the workshop

Generate a keypair (if you don't already have one).

- $\blacktriangleright$  Upload your public key to a keyserver
- $\triangleright$  Download my public key.
- $\triangleright$  Set up your mail program to send and receive signed and encrypted email. (Mail program  $=$  Mail User Agent, or MUA)
- ▶ Send me a signed and encrypted message. (I should be able to decrypt your message, and verify your signature.)
- I'll respond with a signed and encrypted message. (You should be able to decrypt my message and verify my signature.)

## Mail Client Basics

Sending:

▶ You'll use a protocol called SMTP, or Simple Mail Transfer Protocol.

Receiving:

- ▶ Two options: IMAP (Internet Mail Access Protocol), or POP (Post Office Protocol)
- IMAP stores all messages on your ESP's mail server. You can move them to local folders, but you have to do this explicitly.
- ▶ POP downloads mail from your ESP's mail server. By default, the server copy is deleted; you can also configure your mail client to leave it on the server.
- $\triangleright$  When in doubt, choose IMAP.

# Generating a Keypair

I'm going to demonstrate with Thunderbird and Enigmail. The command-line equivalents are here for reference.

- Generate a key (if you don't already have one). gpg --gen-key Choose RSA, RSA. Use the longest key possible (4096 bits).
- $\blacktriangleright$  Upload your key to a keyserver. gpg --send-key KEYID
- $\triangleright$  Download my public key. gpg --search steve@srevilak.net OR gpg --recv-key 28C2A300

## Sending and receiving mail

- $\triangleright$  We'll take this one step at a time.
- $\triangleright$  Send me a signed and encrypted message.
- ▶ Open your Sent Mail folder. Make sure you can read the encrypted message that you just sent!
- I'll respond. Work on downloading, decrypting, and reading my message. Be sure to verify the signature.

# Backing up your keys

If you lose your private key, then forget about decryption. There is no password recovery for keys! This is by design.

 $\triangleright$  Backup your private key

gpg -a --export-secret-keys KEYID > private-key.asc

Store a copy of private-key.asc in a safe place. For example, keep electronic and printed copies in a safe deposit box.

## Revocation Certificates

What if (say) your laptop is stolen, and you lose your private key? If this happens, you'll want to revoke your key.

 $\blacktriangleright$  Generate a revocation certificate gpg -a --gen-revoke KEYID > pgp-revoke.asc

Uploading the revocation certificate (to a keyserver) "cancels" your key.

Note: you cannot generate a revocation certificate without a private key! Keep the revocation certificate in a safe place.

# Trusting and Signing Keys (1)

How do you know that a given key belongs to a given person? You check the key's fingerprint. Here's my fingerprint:

```
gpg --fingerprint 28C2A300
...
Key fingerprint = 6F09 15FF 59CE E093 56F4
                  BEEC E772 7C56 28C2 A300
```
The fingerprint uniquely identifies a PGP key. If the fingerprints match, you've got the right one.

Note: the key id is the last eight digits of the fingerprint.

# Trusting and Signing Keys (2)

Signing a key indicates that you trust it.

<sup>I</sup> gpg --sign-key 28C2A300 OR gpg --lsign-key 28C2A300

--lsign-key makes a local signature; it's only visible to you.

To distribute a non-local  $(-\text{sign-key})$  signature:

<sup>I</sup> Send it to a key server: gpg --send-key 28C2A300

 $\blacktriangleright$  Export the key (containing your signature), and send it to the key holder.

```
gpg -a --export 28C2A300 > signed-key.asc
```
The key holder will gpg --import signed-key.asc to import your signature.

#### Some Advanced Tips

\$HOME/.gnupg/gpg.conf is GnuPG's configuration file. Some things you should consider adding:

# Sign keys using SHA256, instead of SHA1 cert-digest-algo SHA256

# Sign messages using SHA256, too personal-digest-preferences SHA256

# Set stronger preferences on newly-generated keys # Put this all on one line. default-preference-list SHA512 SHA384 SHA256 SHA224 \ AES256 AES192 AES CAST5 ZLIB BZIP2 \ ZIP Uncompressed

## More Advanced Tips

Change the preferences of your existing key, to match the default-preference-list in the previous slide.

See instructions at http://www.apache.org/dev/openpgp.html.

Tip: It doesn't hurt to back up your key before trying this.

# GnuPG Wrap Up

- **PGP** protects your privacy through encryption.
- $\blacktriangleright$  PGP provides non-repudiation through digital signatures.
- $\triangleright$  PGP is something that you can (and should!) use every day.
- $\triangleright$  GnuPG is a free software implementation of a public standard. It's harder to backdoor software when the source code is public.

#### PGP Resources

- ► GnuPG: http://gnupg.org/
- <sup>I</sup> GPG4win: http://www.gpg4win.org/
- ▶ GPG Tools: http://gpgtools.org/
- $\blacktriangleright$  Riseup.net's Best practices for OpenPGP: https://we.riseup.net/riseuplabs+paow/ openpgp-best-practices
- $\blacktriangleright$  Cryptoparty handbook: https://www.cryptoparty.in/documentation/handbook
- ▶ [Surveillance](http://www.gpg4win.org/) Self-Defense: https://ssd.eff.org/
- $\blacktriangleright$  [Email Self-Defense:](https://we.riseup.net/riseuplabs+paow/openpgp-best-practices) [https:](https://we.riseup.net/riseuplabs+paow/openpgp-best-practices)//emailselfdefense.fsf.org/en/